## perfS**O**NAR

## The 4th European perfSONAR User Workshop Preparation: Lab Hands-on Environment Setup

This guide will provide step-by-step instructions for creating the lab environment for the 4th European perfSONAR User Workshop. It assumes the basic familiarity with Linux shell usage. Following the steps outlined in this guide should leave the participant with the lab environment necessary to work during perfSONAR 5.1 and Grafana hands-on Workshop.

## **Requirements**

To participate in the workshop and follow the instructions contained in this guide, you will need one the following:

- A remote server or virtual machine deployed in your organization and available remotely (with SSH terminal) during the workshop from your laptop that you will bring with yourself to the workshop or
- A local virtual machine in your laptop that you will bring with yourself to the workshop. Please note this solution may not ba available remotely as a measurement point.

## **Training server or virtual machine deployment size:** 4GB RAM, 4vCPU, 50G HDD

**Training server or virtual machine OS choice:** Alma 9, Rocky 9 x86\_64, Debian 12, Ubuntu 22. Install a server version as installing a graphical/desktop environment with perfSONAR is not supported.

**Training server or virtual machine networking requirements:** IPv4 address accessible publicly, preferably without firewall in front of it.

This will host your testing instance of perfSONAR 5.1 measurement point.

Before this machine is used during the workshop please complete all the steps described below.

Step 1

As a privileged user install perfSONAR 5.1 Toolkit with automated script using the following command:

```
# curl -s
https://raw.githubusercontent.com/perfsonar/project/installation-s
cript/install-perfsonar | sh -s - toolkit
```
See also: [https://docs.perfsonar.net/release\\_candidates/5.1.0/install\\_quick\\_start.html](https://docs.perfsonar.net/release_candidates/5.1.0/install_quick_start.html) (Steps 1-4)

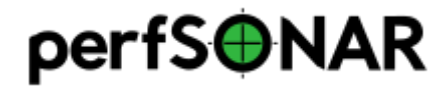

Step 2

Reboot your host

Step 3

Verify your installation and check if perfSONAR 5.1 Toolkit web interface is accessible opening the following page in the browser: http://<YOUR\_HOST>

Step 4

Things to note:

- $\Box$  Make sure you have privileged access to the server either with root or sudo user
- $\Box$  If you're using a remote server make sure your host has sshd daemon running and is available remotely with SSH. If not install and configure SSH.
- $\Box$  If you are using firewall in front of you training server please review the following document on the ports that need to be open before the workshop: [https://www.perfsonar.net/deployment\\_security.html](https://www.perfsonar.net/deployment_security.html)

Should you have any question do not hesitate to ask us at perfsonar@lists.geant.org